# *Tant qu'il y aura des vocations*

# GUIDE UTILISATEUR DALOZÉTUDIANTS

Se connecter à son espace étudiant Accéder aux ressources dédiées aux étudiants **Effectuer une recherche Exploiter ses résultats** 

# SE CONNECTER À SON ESPACE ÉTUDIANT

### **Accéder à Dalloz.fr version étudiants :**

1 Connectez-vous à l'intranet de votre faculté

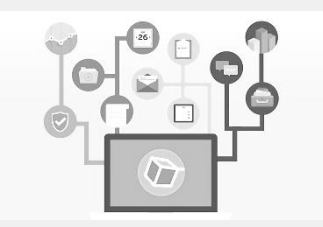

 $\mathfrak{p}$ Entrez-y votre identifiant et votre mot de passe

Connexion & Identification valider

3 Choisissez la ressource numérique Dalloz

# ACCÉDER AUX RESSOURCES DÉDIÉES AUX ÉTUDIANTS

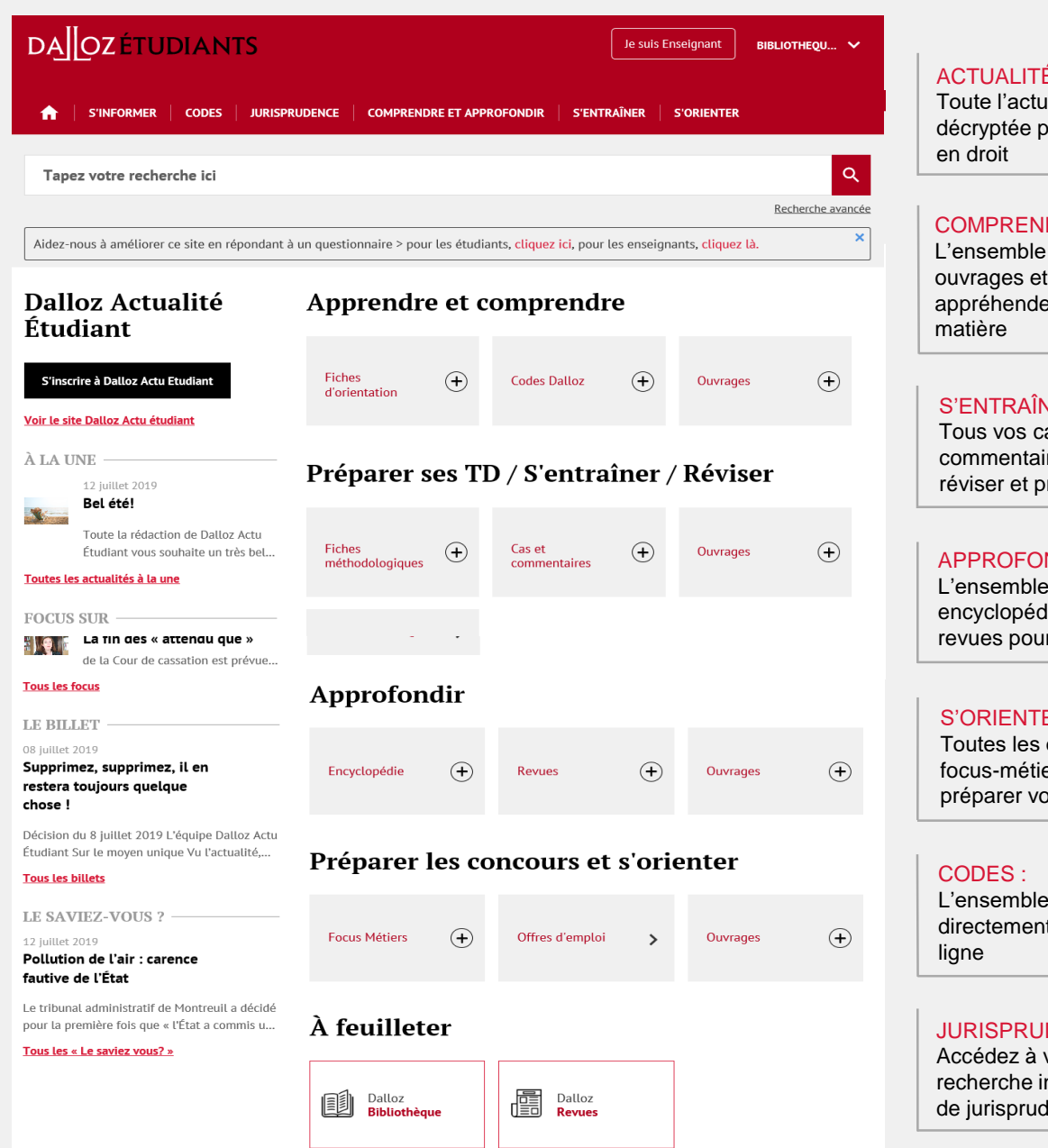

#### ACTUALITÉS :

Toute l'actualité juridique décryptée pour les étudiants

#### COMPRENDRE :

L'ensemble de vos fiches, ouvrages et codes pour appréhender une nouvelle

#### S'ENTRAÎNER :

Tous vos cas pratiques, commentaires et outils pour réviser et préparer vos TD

#### APPROFONDIR :

L'ensemble de vos encyclopédies, ouvrages et revues pour aller plus loin

#### S'ORIENTER :

Toutes les offres d'emploi, focus-métier et ouvrages pour préparer vos concours

L'ensemble de vos codes directement disponibles en

#### JURISPRUDENCE :

Accédez à votre moteur de recherche instantanée de jurisprudence

## EFFECTUER UNE RECHERCHE

### **Rechercher un mot, une expression, un article ou un arrêt :**

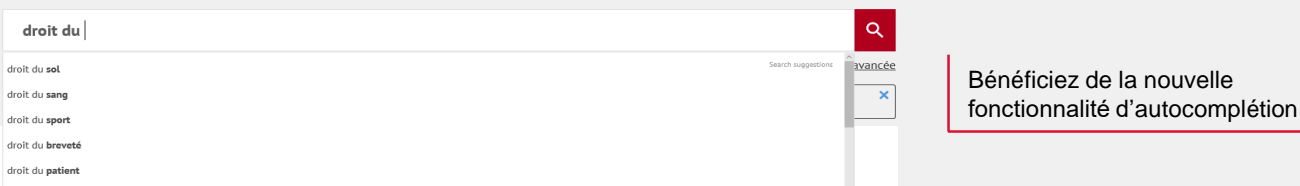

### **Affiner sa recherche ou la restreindre à une ou plusieurs sources :**

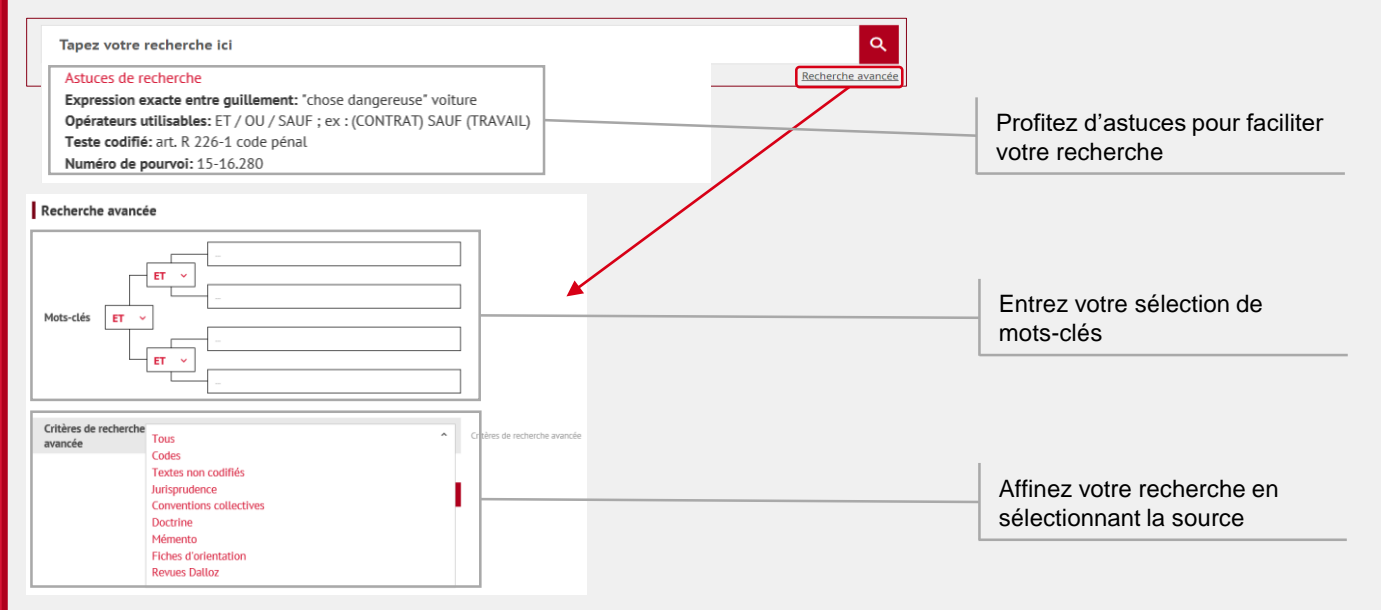

### **Trier ses résultats de recherche par pertinence, date ou fond :**

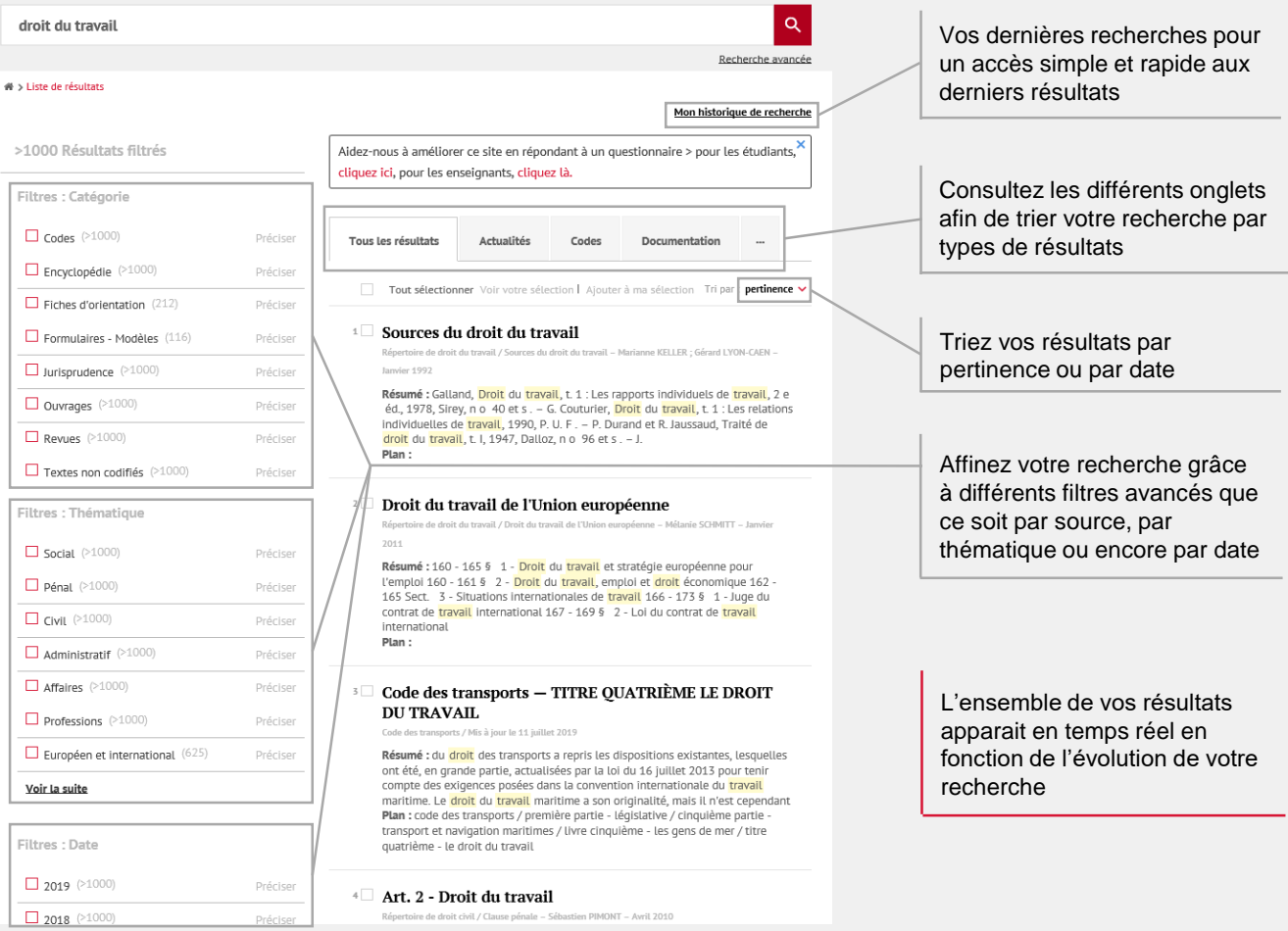

# EXPLOITER SES RÉSULTATS

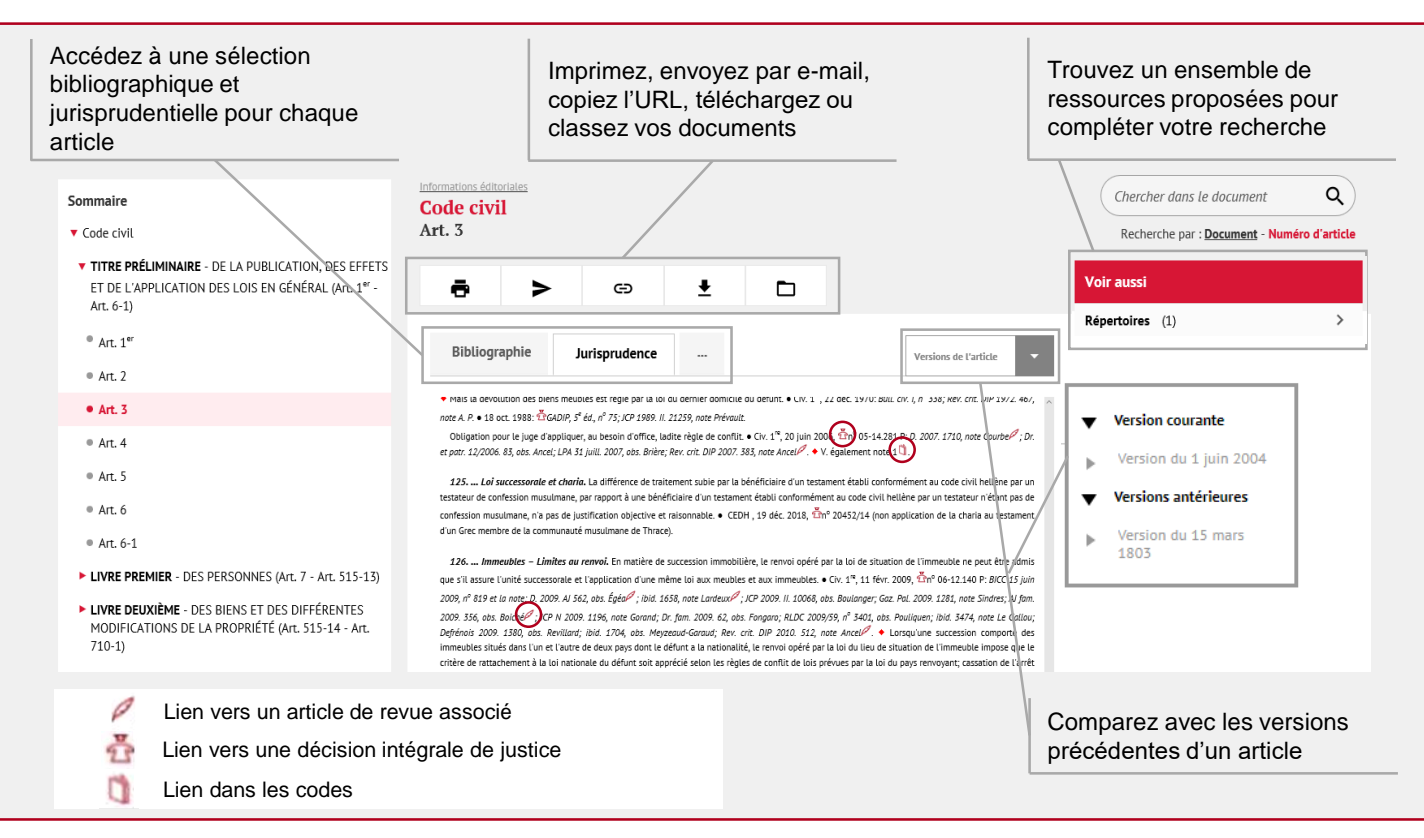

## BESOIN D'AIDE ?

Pour toute information supplémentaire, faites appel à nos deux plateformes de services dédiées.

#### **Service Support Technique**

Tél : 01 40 92 20 85 De 9h à 18h du lundi au jeudi De 9h à 17h le vendredi

#### **SAV / Relations clientèle**

Tel : 01 40 92 20 85 Fax : 01 40 64 52 90 80 avenue de la Marne 92541 Montrouge Cedex

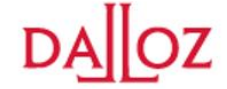

Tant qu'il y aura des vocations

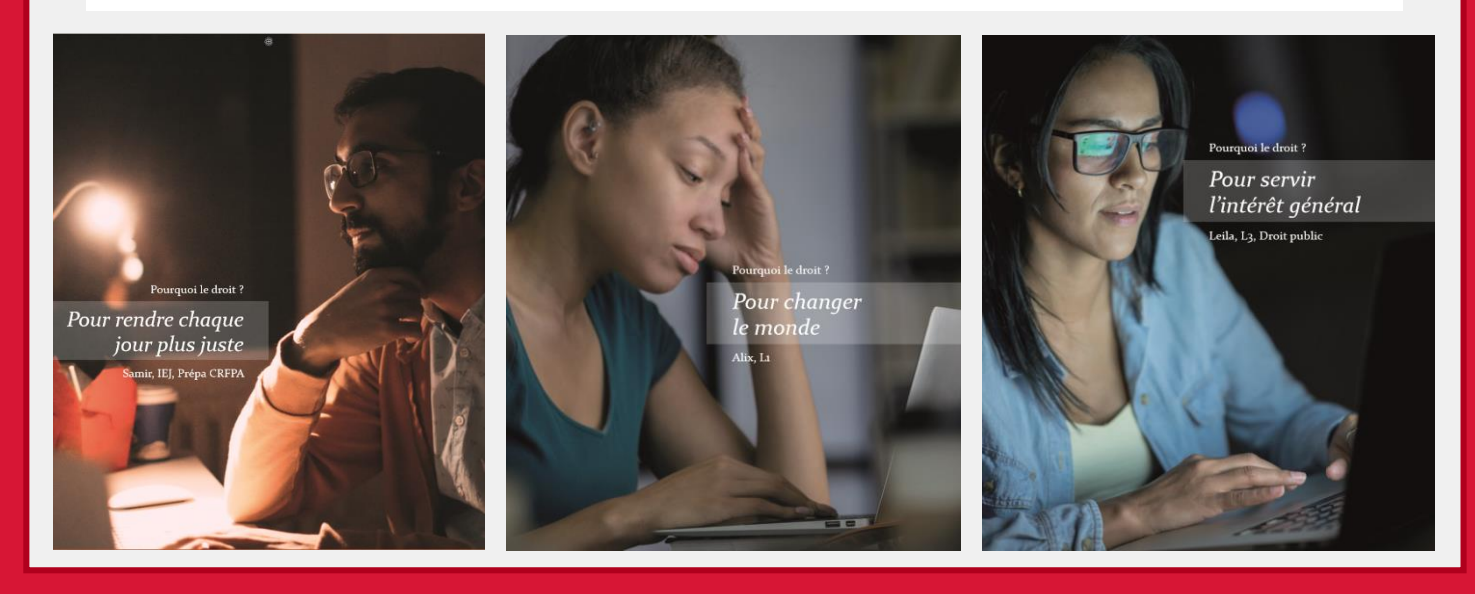